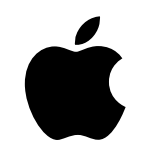

# Mac at Work Employee Experience Kit

March 2023

# Get off to a great start with Mac.

Running an effective Employee Choice program means more than just supporting Mac on your network. It's also important to provide a great employee experience.

This kit is designed to support you with your Employee Choice enablement plan and communications, so you can get your employees up and running with their new devices and provide the resources they need to succeed at work.

Inside you'll find guidance, customizable templates, and reference materials you can use to build your program, communicate details, and support employees throughout the process.

[Developing your plan >](#page-2-0)

[Why Mac? >](#page-4-0)

[Communication phases >](#page-6-0)

[Training considerations >](#page-13-0)

[Trademarks >](#page-15-0)

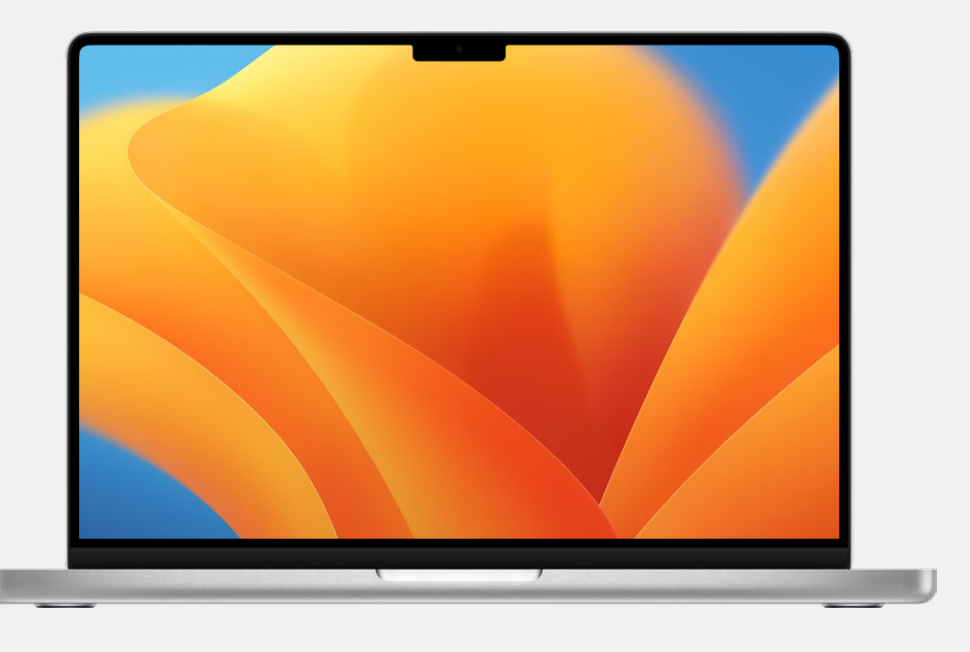

[Resources >](#page-14-0)

# <span id="page-2-0"></span>Developing your plan

### **Defining your vision**

The first step in a successful Employee Choice program is to define your vision. The statement should be simple, clear, and connected to your company culture. And it should point to the outcomes of using Mac. Here are a few examples:

- For employees—increased engagement, satisfaction, and/or retention
- For IT teams—faster deployment, simplified management, and reduced support costs
- For the business—increased productivity and efficiency and improved affordability

"We want to empower every employee to be productive, collaborative, and creative."

"We believe that by giving employees a choice, they'll deliver their best work."

Many organizations use an internal name for their Employee Choice program, to mark the start of a new project and to make it easily recognizable. Some choose simply to use "Mac at [Company Name]" to ensure consistency. If you name your program, please be sure that any branding aligns with the [design guidelines](#page-15-0) found later in this guide.

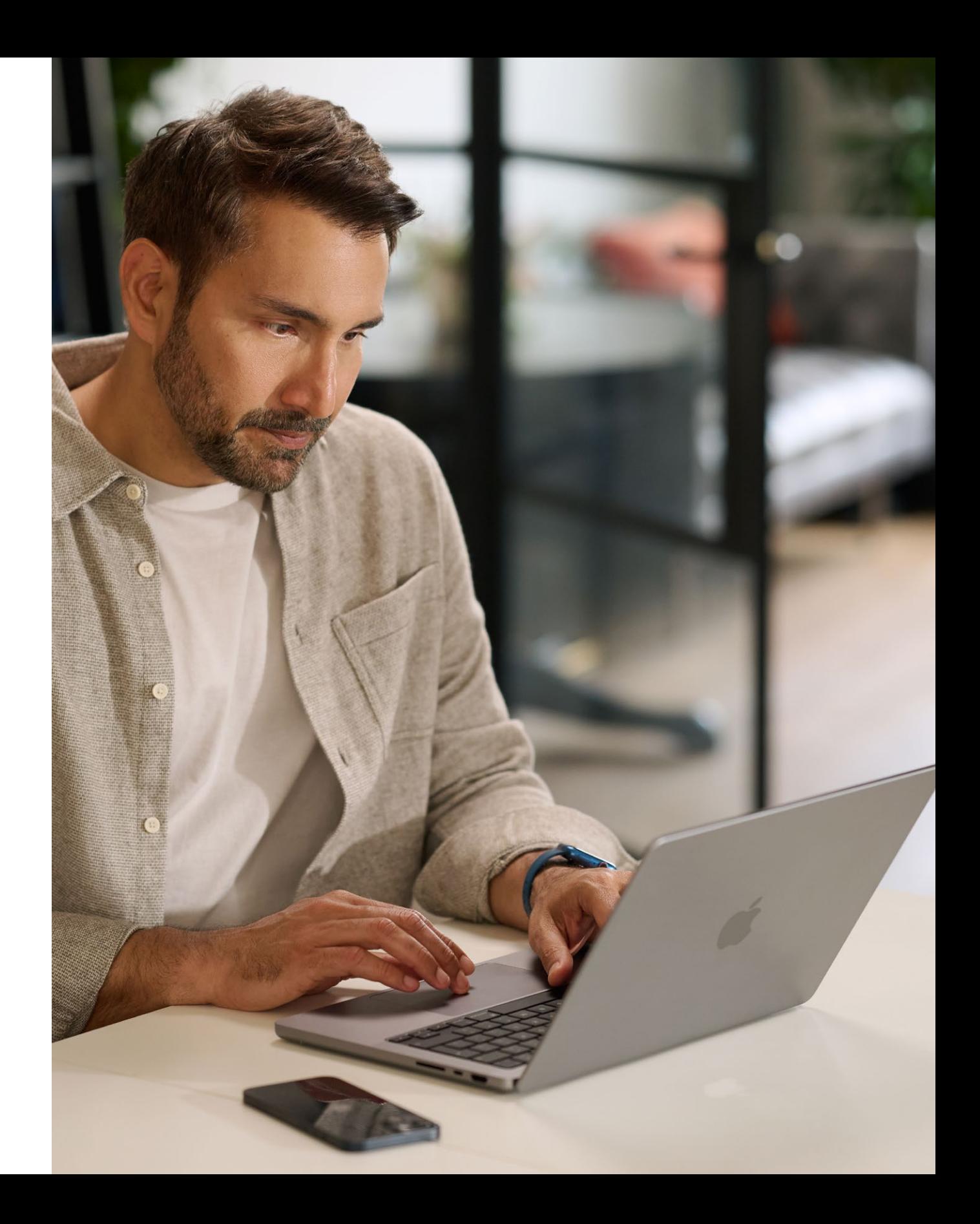

"Our employees will have the skills and tools they need to be successful."

### **Setting your goals**

As you define your vision, decide which outcomes will indicate success. Examples include:

### **Naming and identity**

#### <span id="page-3-0"></span>**Planning the basics**

It's important to determine how you'd like to handle specific internal communications such as ordering, employee eligibility and software compatibility. Questions to ask include:

- How will employees order devices?
- How will managers approve employee requests?
- How will you train employees?
- How will employees get help (for example, a desk or portal)?
- Which software is compatible?

#### **Timeline**

Create a timeline for your key milestones and share it with your audience.

#### **Measuring success**

How will you define success? Consider a range of measures, and refer back to your vision and goals when determining your criteria.

- Think about which measurement practices you'll use: surveys, interviews with participants, industry research, TCO, volume of support tickets or general employee satisfaction rates.
- Remember that change happens gradually, over time. Set the expectation that you're looking for positive change and that with considered feedback, you'll be able to make adjustments along the way.

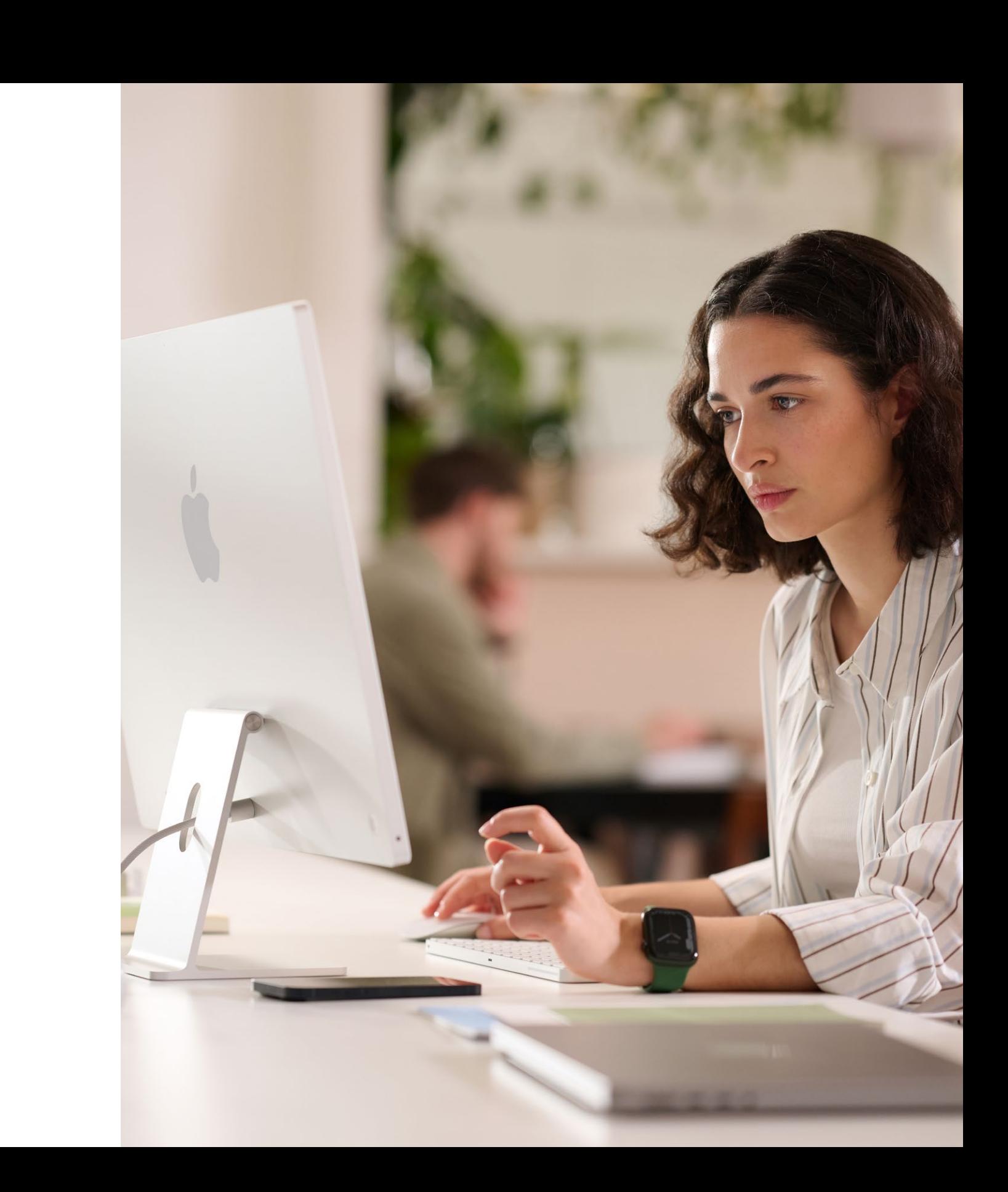

# <span id="page-4-0"></span>Why Mac?

It's important to help your stakeholders understand why you're offering Mac. The following resources will help you highlight the features that support your vision and speak to your audience—whether executives, managers or employees—in the business or in IT.

#### **Amazing battery life**

MacBooks can deliver 18 to 22 hours of battery life on a single charge. Compared with traditional battery technology, lithium-ion batteries charge faster, last longer, and have a higher power density for more battery life in a lighter package.

#### **Compatibility with existing software and systems**

Apple devices work with most enterprise systems and apps that your company already uses—mail and messaging, network connectivity, file sharing, collaboration and more—giving your employees access to everything they need to do their jobs. From Microsoft Office 365 to Slack to Zoom, Mac has you covered.

#### **Built-in accessibility features**

Features like text-to-speech and VoiceOver, Safari Reader, display settings (including Zoom and invert colours), trackpad controls and more give every employee the power to set up their device in the way they work best.

#### **Putting security first**

Apple designs Mac hardware and software with advanced technologies that work together to run apps more securely, protect corporate data and help keep employees safe on the web. Built-in features enable personal and corporate information to remain separate and protected on the same device, without compromising user privacy.

Key messages can include:

#### **Intuitive user experience**

Whether you're new to Mac or refreshing from an older model, Mac makes it easy to find what you need, stay organized, and take on any task. It's clear, simple design just makes sense—especially if you have an iPhone or iPad. So things like managing multiple windows and keeping track of your files are a breeze. And with quick access to all the controls you need, exactly when you need them, navigating your Mac is easier than ever[.](https://www.apple.com/business/docs/site/AAW_Productivity.pdf)

#### **Exceptional performance**

The next-generation M-series chips make Mac more capable than ever—so you can work, play, or create just about anything—anywhere.

Supercharged by Apple M-series chips, all Macs offer incredible performance along with brilliant displays, pro ports, and super fast SSD storage.

MacBook Pro delivers game-changing performance for pro users. Choose the powerful M2 Pro or the even more powerful M2 Max to supercharge pro-level workflows while getting amazing battery life. And with an immersive 14-inch or 16-inch Liquid Retina XDR display and an array of pro ports, you can do more than ever.

### **Total cost of ownership**

Mac and iPad are durable, lightweight and built with the highest-quality materials, making them perfect for employee use. Because of their low maintenance, high-quality construction and high residual value, Mac and iPad last longer and are worth more two, three and four years into their use.

#### **Zero-touch deployment**

With Apple Business Manager, devices can be distributed directly to employees and used straight out of the box, without manual configuration. And with flexible deployment models across all Apple platforms, IT can get employees up and running faster than ever with the best tools for the job.

#### **Sustainability**

We believe we can make the world's most iconic products without depleting the earth's resources. As a company, our operations are already carbon neutral, and we're working to make every Apple product carbon-neutral by 2030. That includes manufacturing Mac with 100% recyclable or renewable materials and making sure that every link in our supply chain upgrades to 100% renewable energy.

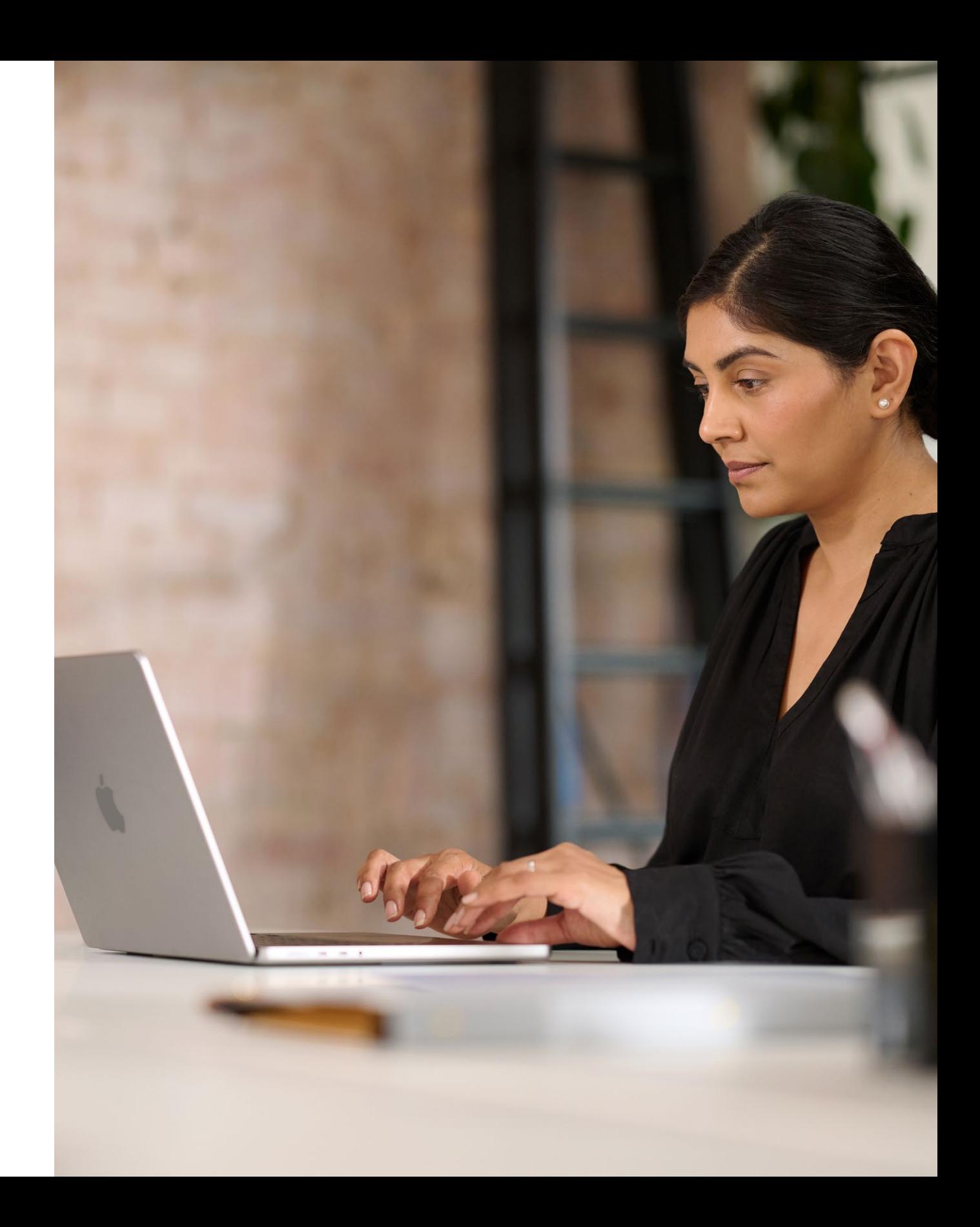

# <span id="page-6-0"></span>Communication phases

Communication at key phases is critical for your program's success.

- Preparing your plan guide
- Survey template
- Sharing your plan presentation

There are five key phases in which clear communication will help create interest, support a successful launch and encourage engagement. In the following pages, you'll find templates for communication throughout these phases.

Get set up for success with a clear strategy and with data from employees.

## **Prepare**

Let everyone know about the program with kickoff messaging and events.

- "Mac does that" videos
- "Ask for Mac" email
- "Ask for Mac" landing page
- "Ask for Mac" banners
- "Ask for Mac" event signage

### **Launch**

1 2

Keep communicating with existing and new employees to help inform their decisions.

- Mac is here email
- Time to refresh email
- New recruit email
- Return email for upgraders
- Landing page template
- FAQ for choosing Mac

# **Awareness and consideration**

3

Make the employee experience as seamless and enjoyable as possible.

- Device selection email
- Portal example
- Get ready for your new Mac email
- Welcome to your new Mac email
- Let's set up your new Mac email
- Tips to get the most out of your new Mac checklist

# **Ordering and onboarding**

Help users get up and running, and support their problem-solving as they go.

• Hints and tips email newsletter

# **Support**

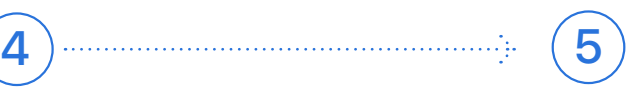

## Communication phases

This phase is all about aligning your internal teams, agreeing on your strategy, and laying the groundwork for a successful program. During this phase you should establish templates, create distribution lists, and survey your employees to better understand their unique requirements. Everything created in this stage can be used across the rest of your communications plan.

### Prepare 1

- Preparing your plan guide
- Survey template
- Sharing your plan presentation

#### **Preparing your plan guide Survey template**

Preparing your plan.

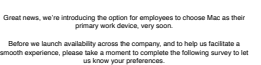

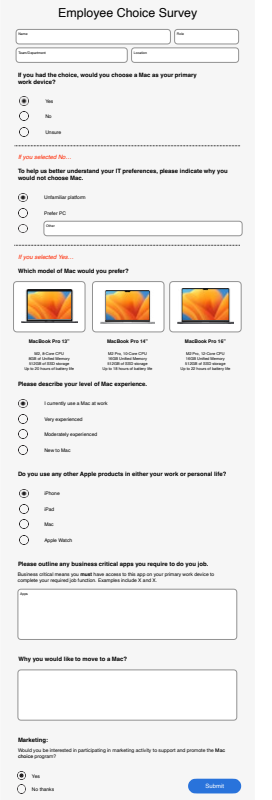

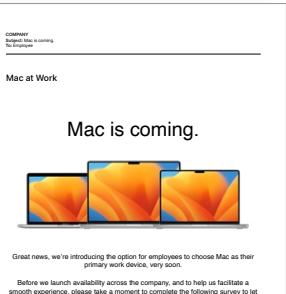

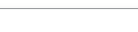

Measure success.

• What roles will the team have? • What can you get set up prior to rollout?

Define your vision.

Think about why you're offering Mac and what you're trying to accomplish. Consider the following: 1. What do you want working at your company to look like? 3. How will technology play a role? *Sample vision statements:*

*• We want to empower every employee to be productive, collaborative, and creative. • We believe that by giving employees a choice, they'll do their best work. • We want our employees to have the skills and tools they need to be successful.*

Mac at Work

You'll have the most success with your Mac Employee Choice program—including bringing others along—when you take some time to get clear on your plan. This worksheet will help you kick start your planning process by clarifying key goals and messaging. And of course, feel free to call on your Apple Enterprise team.

nost success with your Mac Employee Choice program—including bringing \_\_\_\_\_\_\_\_\_\_\_ • What metrics will you use? For example, will you look at employee satisfaction, TCO, or something else? vur planning process by claritying key goals and messaging. And of course, fire free to call on your Annie Enternrise team are change over the positive change over the positive change o

#### **Sharing your plan presentation**

**Our Vision** Delivering a Great Experience **Working Together** 

Launch  $\boxed{2}$ 

Kick off your program with both physical and virtual events to ensure that your message reaches your entire organization. Get your executive team involved in the launch to gain attention and show support for the program.

**"Mac does that" videos "Ask for Mac" landing page** Now you can<br>ask for <mark>MAC.</mark> Did you know **"Ask for Mac" email** Employer<br>Subject: Join the pilot.<br>To: Employee  $\dot{\mathbf{u}}$ At the heart of every hise is marifit, the operating system discipled specifically<br>for Augin silicon. MacOS makes it easy<br>to find and a specific result in the set of the set of<br>sections are seen that all sets must Now you can ask<br>for <mark>MAC.</mark> Marini designed to partner with all younger designed to part if there are a<br>webcam for Mac Read a message or<br>Again Mac Ry in the partner Mac Still<br>Again Mac International structure Which Mac is right for you?  $80$  $\begin{array}{l} \textbf{M} \textbf{a} \textbf{a} \textbf{b} \textbf{c} \textbf{a} \textbf{b} \textbf{c} \textbf{a} \textbf{b} \textbf{c} \\ \textbf{0} \textbf{a} \textbf{c} \textbf{b} \textbf{a} \textbf{b} \textbf{c} \textbf{b} \textbf{c} \textbf{b} \textbf{c} \\ \textbf{0} \textbf{a} \textbf{c} \textbf{b} \textbf{b} \textbf{c} \textbf{b} \textbf{c} \textbf{b} \textbf{c} \textbf{b} \textbf{c} \\ \textbf{0}$  $\begin{array}{c} \textbf{Mnelron} \textbf{Pm} \textbf{SP} \\ \textbf{Pm} \textbf{Mnelom} \end{array}$  $\begin{array}{l} \textbf{Model} & \textbf{A4} \text{ [M2]}\\ \textbf{Proof} & \textbf{F1} \text{ [M2]}\text{[J1]}.\\ \textbf{F2} \text{ [M2]}.\\ \textbf{H3} \text{ [M2]}.\\ \textbf{H3} \text{ [M2]}.\\ \textbf{H3} \text{ [M2]}.\\ \textbf{H3} \text{ [M2]}.\\ \textbf{H3} \text{ [M2]}.\\ \textbf{H3} \text{ [M2]}.\\ \textbf{H3} \text{ [M2]}.\\ \textbf{H3} \text{ [M2]}.\\ \textbf{H3} \text{ [M2]}.\\ \$  $\begin{aligned} &\text{N}(\mathcal{S},\mathcal{S},\mathcal{S}) \triangleq \text{N}(\mathcal{S},\mathcal{S},\mathcal{S}) \\ &\text{N}(\mathcal{S},\mathcal{S},\mathcal{S}) \triangleq \text{N}(\mathcal{S},\mathcal{S}) \triangleq \text{N}(\mathcal{S},\mathcal{S}) \\ &\text{N}(\mathcal{S},\mathcal{S},\mathcal{S}) \triangleq \text{N}(\mathcal{S},\mathcal{S}) \triangleq \text{N}(\mathcal{S},\mathcal{S}) \\ &\text{N}(\mathcal{S},\mathcal{S},\mathcal{S}) \triangleq \text{N}(\math$  $\begin{array}{c} \hbox{Area B}^{\bullet}\\ \hbox{Area B}^{\bullet}\\ \hbox{Area of}\\ \hbox{Area of the system}\\ \hbox{mass of the system}\\ \hbox{mass of the system}\\ \hbox{$ **COLOR** 

- "Mac does that" videos\*
- "Ask for Mac" email
- "Ask for Mac" landing page
- "Ask for Mac" banners
- "Ask for Mac" event signage

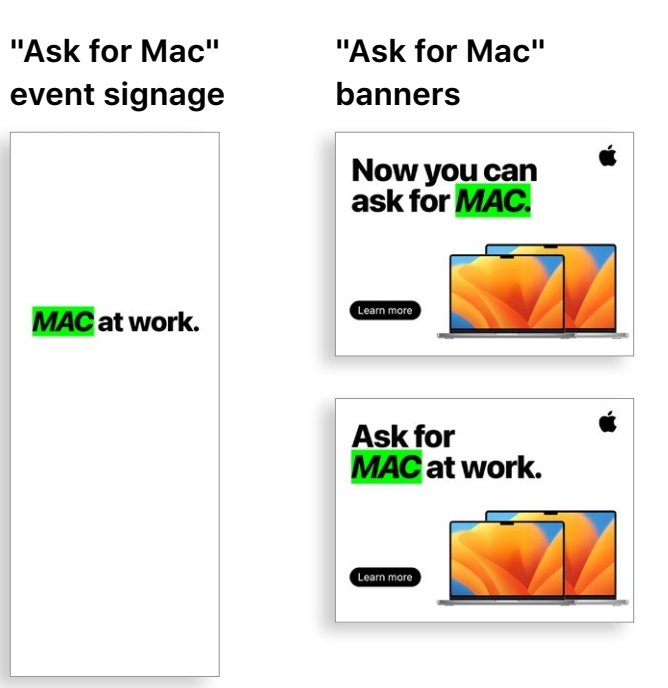

## Communication phases

\* Video assets are available in English and may be used by customers for internal purposes only until December 2028. Videos and images cannot be manipulated in any way; e.g., superimposed objects, frames, watermarks, etc.

## Awareness and consideration  $\mathbf{[3)}$

Your program requires ongoing communication to drive awareness with employees. The plan you created in the Prepare stage will help inform your communications. Use your existing internal communications channels to engage in ways that are familiar to them. Remind employees when to refresh or upgrade their devices, how to return old devices, or even just how to take advantage of new features.

- Time to refresh email
- New recruit email
- Return email for upgraders
- Follow-up return email for upgraders
- Landing page template

#### **Time to refresh email**

#### **Return email for upgraders**

#### **Follow-up return email for upgraders**

#### **Landing page template**

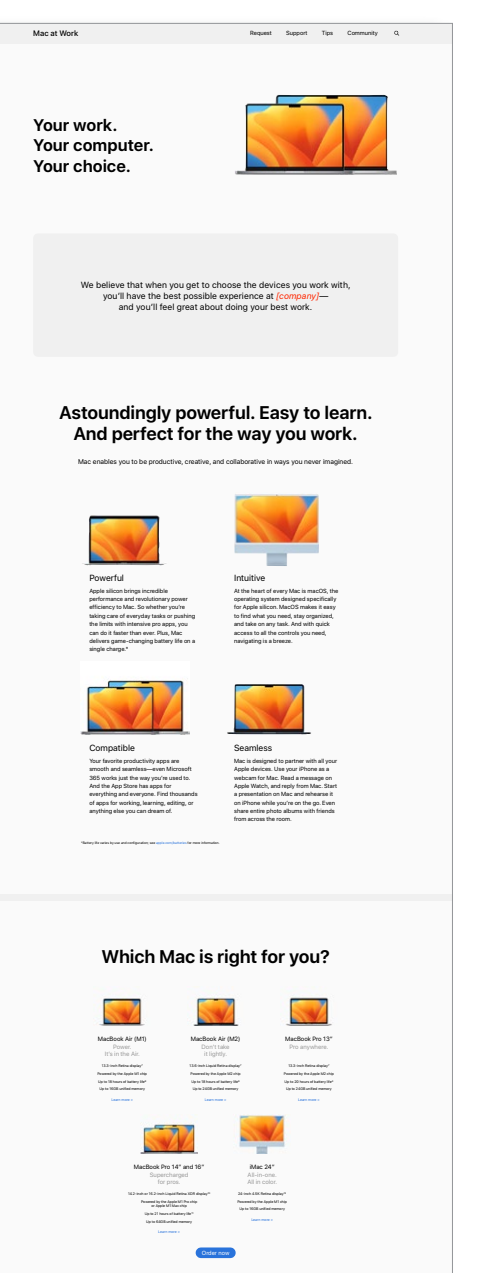

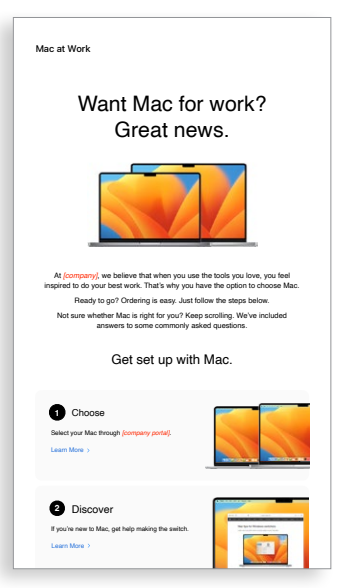

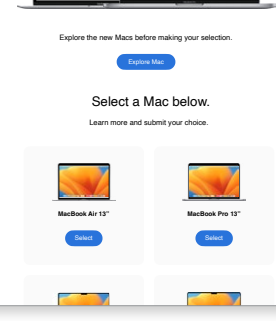

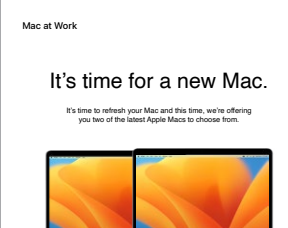

#### **New recruit email**

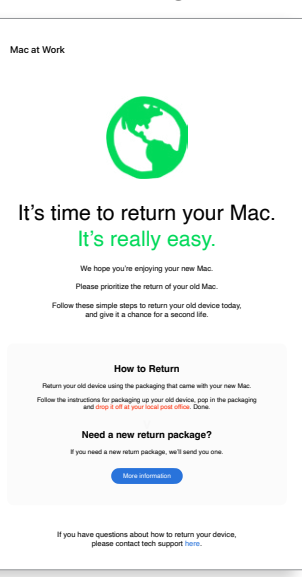

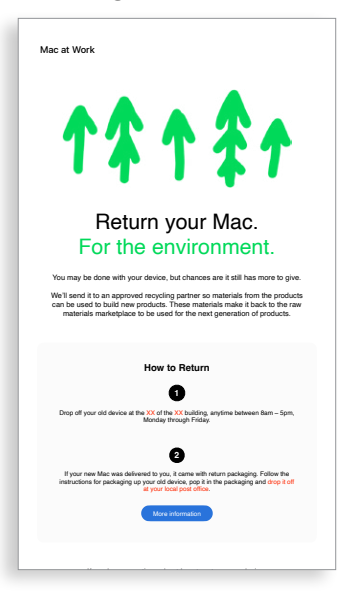

## Awareness and consideration (continued)  $\bf(3)$

Some of your employees may be evaluating Mac for the first time. In order to help them make a confident, well-informed decision, offer up additional insights on the benefits of using Mac. If you're allowing employees to choose between MacBook Pro and MacBook Air, [here is a list of resources](#page-14-1) that will enable them to decide which Mac is right for them.

- Mac is here email
- FAQ for choosing Mac

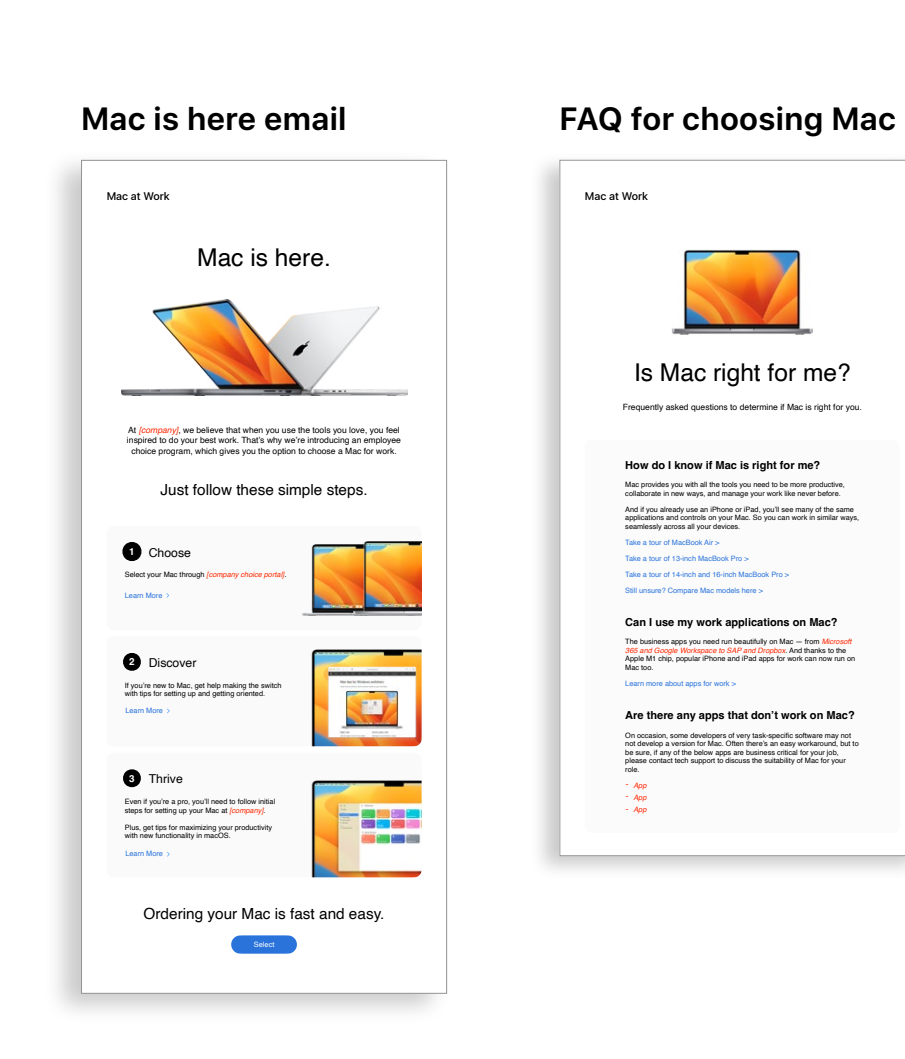

in the corner of your screen, choose System Preferences. 2. Click Software Update. 3. Click **Update Now** or **Upgrade Now** Click here for more information about upgrading to the latest version of MacOS.

1. From the Apple menu

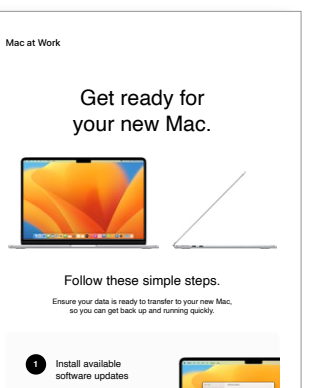

**12** Back up your Mac

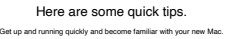

```
4<br>And and Microsoft on your Ma
• Access Microsoft Office: Use Word, Excel and PowerPoint with 
 this version written just for Mac.
```
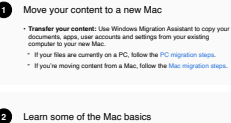

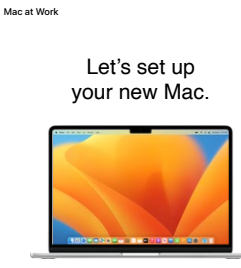

```
Learn some of the Mac basics
• Open favorite apps: Use the Dock at the bottom of the screen and 
 click on the icons to open apps like Photos and Messages.
• Navigate with your 
                     fingers: Use the trackpad and gestures to control 
 your Mac.
• Copy and paste: Learn the basics and reference the Edit menu at the 
 top of the screen to copy and paste text or other items.
• Find what you need: Find a document or app on your Mac with 
 Spotlight. Just press Command-Space bar, then start typing.
```
There are many opportunities for you to deliver a great Mac onboarding process. Consistent, clear communication can ensure employees know what to expect and when. Some enterprises take it a step further, making the experience fun and aligning it with their company mission and brand. The Employee Starter Guides and Quick Tours will be invaluable resources to support your efforts. 4) Ordering and onboard where an employee has selected Mac, it's important to represence as seamless and positive as possible. Simplith straightforward communication and easy access to sources for a smooth and exciting exp

```
3 Collaborate with colleagues • Collaborate in real time: Invite others, set permissions, and work 
 together on documents.
• Track tasks and deadlines: Share lists, assign tasks and set 
 reminders to keep track of assignments.
```
Watch set up video If you prefer, there's also a PDF set up guide here More help resource

For more information about using Windows Migration Assistant, click If you've lost or forgotten your Apple ID, click here for details about how.<br>to reset your password.

Set up your new Max

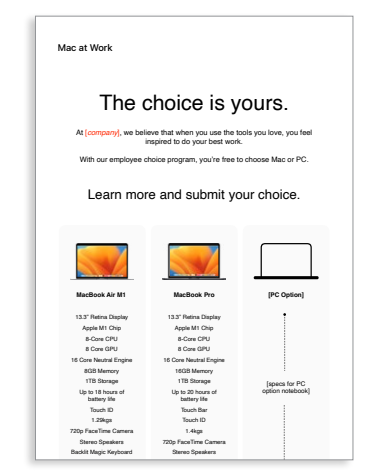

#### **Portal example**

Collaborate with colleagues, wherever you are. Transfer pictures, documents and other data.

# Ordering and onboarding

Once an employee has selected Mac, it's important to make their experience as seamless and positive as possible. Simplify processes with straightforward communication and easy access to key resources for a smooth and exciting experience. • Device selection email

- 
- Portal example

#### Tips to get the most out of Mac **Unleash your new Mac**

g presentations, and multitask across all your projects—all day. Mac makes work better. in store. Use Application and Made Mac is supercharged by Apple silicon, so you can build complex spreadsheets, create stunning presentations, and multitask across all your projects—all day. Mac makes work better.

Move your content to your new Mac.

Invaliable, from all your devices. The collaborate on the collaborate on the collaborate on the collaborate on the collaborate on the collaborate on the collaborate on the collaborate on the collaborate on the collaborate All your devices. One seamless experience. All your files available, from all your devices.

- Get ready for your new Mac email
- Welcome to your new Mac email
- Let's set up your new Mac email
- 

afe and secure with iCloud Drive. Y  $A$ ssign reminders to people you share lists with an operator  $\mathcal{A}$  notification. It's greater  $\mathcal{A}$ Sharing files has never been easier. Air Drop makes sharing files sharing files sharing files simple. With just a few can use AirDrop to send and air Drop to send and air Drop to send and air Drop to send and air Drop to send and air Drop to send and air Drop Keep your files safe and secure with iCloud Drive. You can access all your files from the Files app on iOS and iPadOS; in the Finder on your Mac or File Explorer for Windows PCs; or on iCloud.com.

Do more with macOS. Instant Hotspot. Just like the with Instant Hotspot. Just like that, you're that, you're that, you're that, you're that, you're that, you're the with the second with the second with the second with the the Control Centre button in the menu bar.

#### **Device selection email**

#### **Get ready for your new Mac email**

**Welcome to your new Mac email**

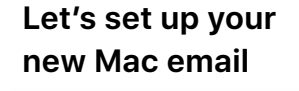

#### **Tips to get the most out of your new Mac checklist**

Get ready for your new Mac Before you start transferring your data to your new Mac, make sure you've followed the '**Get ready for your new Mac**' instructions here

Watch this step-by-step set up video which outlines exactly how to set up your new Mac.

Welcome to your new Mac. Let's get you set up. Use the resources below to easily transfer your information and get up and running in no time.

Mac at Work

**12**

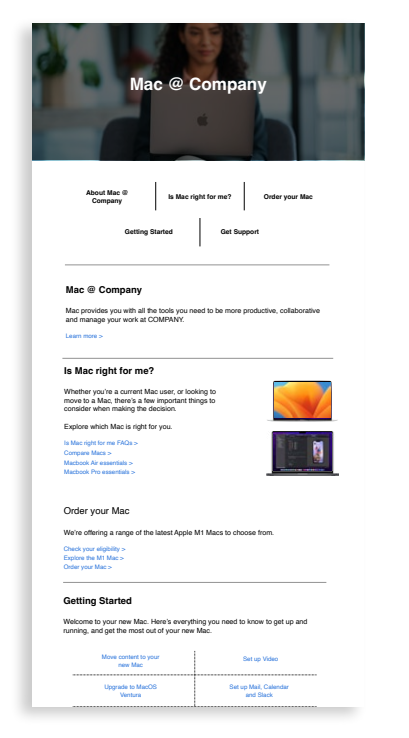

Scan or shoot right to your Mac. Easily adjust the controls you use the most. Like Wi-Fi, volume and brightness — without opening System Preferences. Just click

 $T_{\text{max}}$  building in The mergy blac. So you can use Word, Excel, Excel, Excel, Excel, Excel, Excel, Excel, Excel, Excel, Excel, Excel, Excel, Excel, Excel, Excel, Excel, Excel, Excel, Excel, Excel, Excel, Excel, Excel, E

 $\delta$  Control builtion in the meru bar.

Use Migration Assistant to copy all of your documents, apps, contacts, calendars email accounts and settings to a new Mac from another computer—even a Windows PC machine.

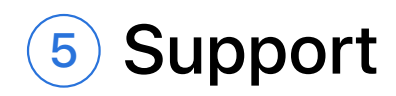

Apple has a rich set of materials and self-serve tools to help users get up and running and to support their problem-solving as they go. Here are ideas on how you can support your employees:

- Conduct surveys to understand how users are adapting to Mac and to address relevant questions with tailored communications.
- Include relevant Apple resources in your company newsletters, or provide more targeted communications to specific users.
- Use the Apple basic presentation materials for events or tech bars to teach new users how to navigate Mac for the first time.
- Invite employees to attend Today at Apple sessions at their nearest Apple Retail stores. Talk to your account team or visit [apple.com/today/](https://www.apple.com/today/) for more information.

It may make sense to run surveys to find out how your users are getting on, and any support queries they have, so that you can gather valuable insights and tailor communications accordingly.

# **email newsletter**

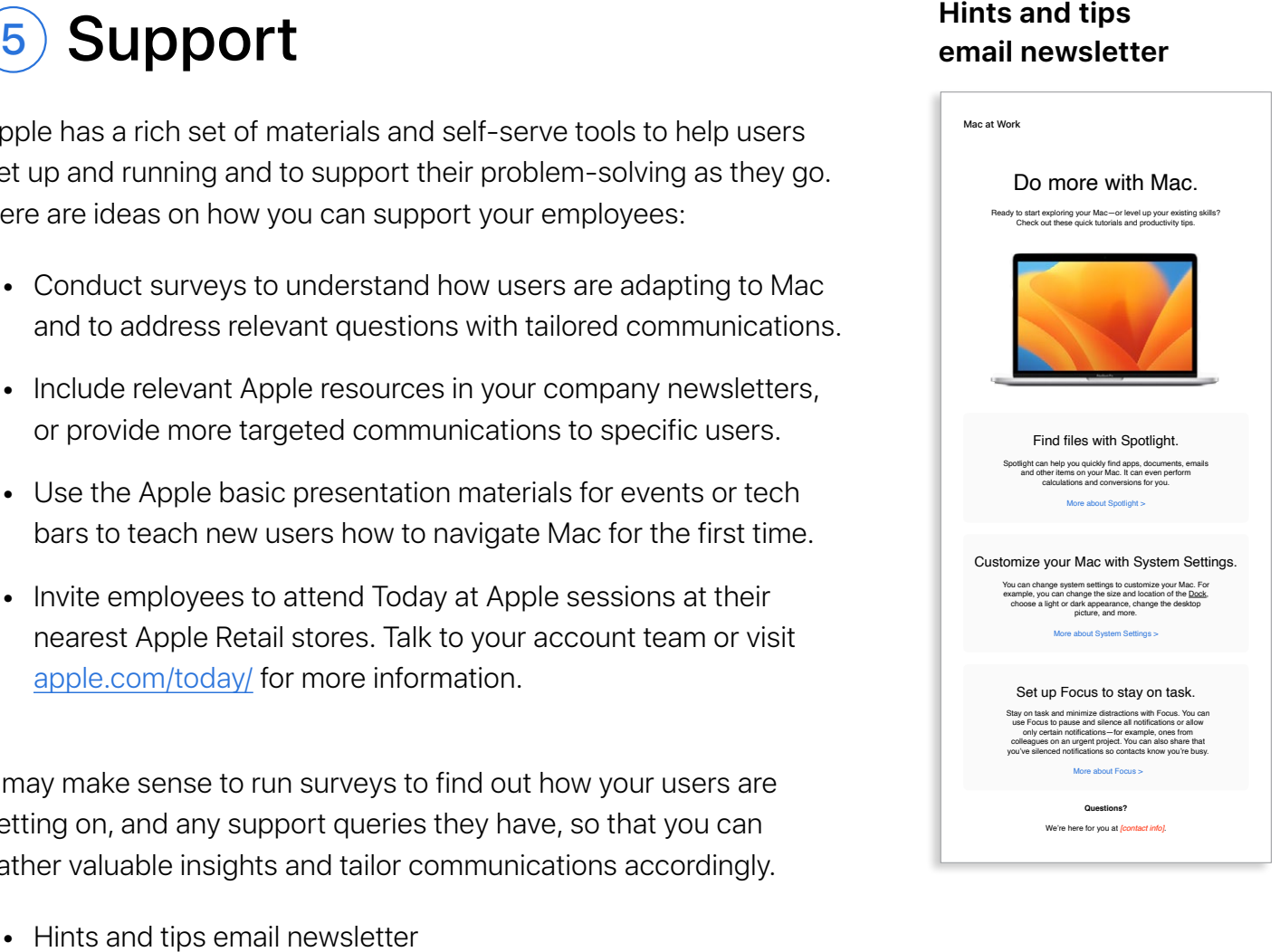

# <span id="page-13-0"></span>Training considerations

It's important to connect with the needs of all employees, at every level of experience. When rolling out your Employee Choice program, consider the following:

#### **Mac basics**

For employees who've never used Mac, navigation and orientation should come first. Introduce key features and terms that might be new, such as the Dock, Finder, Spotlight and System Preferences.

#### **Mac productivity**

If employees are already using iPhone or iPad, they'll find that Mac works seamlessly with their Apple devices. For example, they may benefit from hearing how apps like iMessage, Reminders and Notes can sync effortlessly and how features like Instant Hotspot, AirDrop and Sidecar work on their Mac. Check with your IT team to make sure that these features have been enabled within your organization.

#### **Connecting to your corporate IT**

Whether employees are experienced with Mac or not, they'll want to know how to get set up in your corporate environment. You can help them get off to a strong start by providing user guides on key topics like zero-touch deployment, app compatibility, connecting to Wi-Fi, logging in to the VPN, printing, and ordering a new Mac.

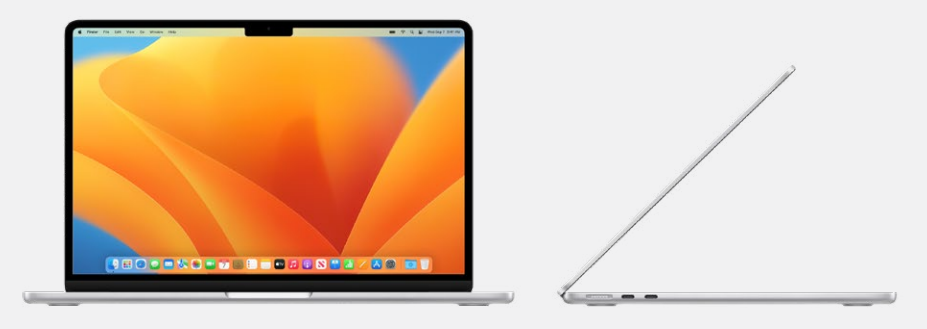

#### **Apple at Work**

Mac does that. [apple.com/business/mac/](https://www.apple.com/business/mac/)

#### **Product pages**

Get all the latest Mac information, including key features and detailed specifications.

Mac: apple.com/mac

MacBook Air: [apple.com/macbook-air](https://www.apple.com/macbook-air/)

MacBook Pro: [apple.com/macbook-pro/](https://www.apple.com/macbook-pro/) 

macOS: [apple.com/macos](http://apple.com/macos)

### **Support pages**

These are a great place for users to get started—and easily see new features at a glance.

macOS Ventura: [support.apple.com/macos](https://support.apple.com/macos) MacBook Air: [support.apple.com/en-gb/mac/macbook-air](https://support.apple.com/en-gb/mac/macbook-air) MacBook Pro: [support.apple.com/en-gb/mac/macbook-pro](https://support.apple.com/en-gb/mac/macbook-pro) macOS: [support.apple.com/macos](https://support.apple.com/macos) Mac Tips for Windows Switchers: [support.apple.com/HT204216](https://support.apple.com/en-us/HT204216) What's it called on my Mac [support.apple.com/guide/mac-help/cpmh0038/mac](https://support.apple.com/guide/mac-help/whats-it-called-on-my-mac-cpmh0038/mac)

#### **User guides**

Each Table of Contents provides access to quick hints and tips, with detailed support pages following.

macOS: [support.apple.com/guide/mac-help/welcome/mac](http://support.apple.com/guide/mac-help/welcome/mac) MacBook Air: [support.apple.com/guide/macbook-air/welcome/mac](https://support.apple.com/guide/macbook-air/welcome/mac) MacBook Pro: [support.apple.com/guide/macbook-pro/welcome/mac](https://support.apple.com/guide/macbook-pro/welcome/mac)

### **Apple values**

Learn more about Apple's approach to accessibility, sustainability and privacy.

Accessibility: [apple.com/accessibility](https://www.apple.com/accessibility/) Environment: [apple.com/environment](https://www.apple.com/environment/) Privacy: [apple.com/privacy](https://www.apple.com/privacy/)

### **Support channels**

These additional content channels can help Apple users at any level.

Apple Support Website: [support.apple.com/en-gb](http://support.apple.com/en-gb)

Apple Support App: [apps.apple.com/app/apple-support/id1130498044](http://apps.apple.com/app/apple-support/id1130498044)

Apple Support on Twitter: [twitter.com/applesupport](http://twitter.com/applesupport)

Apple Support on YouTube: [youtube.com/applesupport](http://youtube.com/applesupport)

Here are useful resources that you can use to support your communications.

# <span id="page-14-1"></span><span id="page-14-0"></span>Resources

# <span id="page-15-0"></span>**Trademarks**

### **Using the name Apple in text**

Business and consumer-facing communications may refer to the company name as Apple. The legal company name, Apple Inc., is reserved for legal documents.

### **Using Mac at Work and Mac Employee Choice in text**

Always write the program name as "Mac at Work" or "Mac Employee Choice," observing the use of upperand lowercase characters.

### **Logo and lockup**

Keep the Mac at Work lockup and your logo at opposite sides of the design.

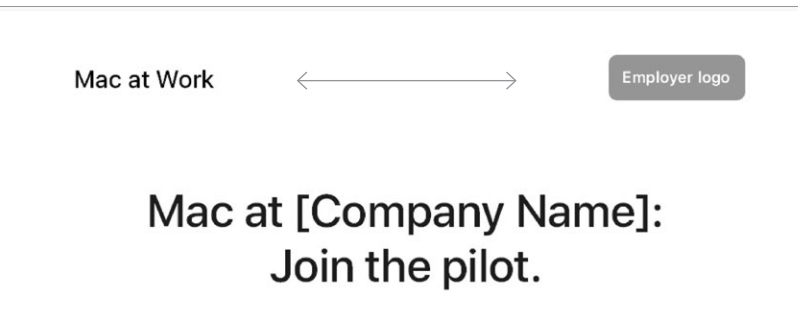

#### **Product names**

All products that start with a lowercase "i" should always be written with a lowercase "i" and an uppercase "P" (or appropriate letter) followed by lowercase letters, even at the beginning of a sentence, paragraph, or title. For example, iPhone, iPad, and iMac.

Most Apple product names are trademarks. Never translate an Apple trademark. Always use trademarks in English, even when they're surrounded by text in a language other than English. Always write Apple trademarks exactly as they appear in the Apple Trademark list at w[ww.apple.com/legal/](https://www.apple.com/legal/intellectual-property/trademark/appletmlist.html) [intellectual-property/trademark/appletmlist.html.](https://www.apple.com/legal/intellectual-property/trademark/appletmlist.html) Always use Apple product names in singular form. Do not add possessive apostrophes. Never say Apple Watches or iPhone's. Modifiers such as models, types, or devices can be plural or possessive.

### **Trademark information**

Whenever you create marketing materials, please review the Apple Trademark List at [www.apple.com/legal/intellectual](https://www.apple.com/legal/intellectual-property/trademark/appletmlist.html)[property/trademark/appletmlist.html](https://www.apple.com/legal/intellectual-property/trademark/appletmlist.html) for the latest Apple trademark information. For more information about using Apple trademarks, visit www.apple.com/legal/intellectual-property.

If you have questions after reviewing the information provided on the Apple legal website at www.apple.com/legal, contact the Apple Trademark Department by email (appletm@apple.com). Allow up to one week to receive a reply.

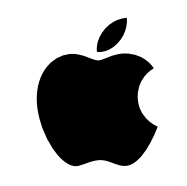

TM and © 2023 Apple Inc. All rights reserved.